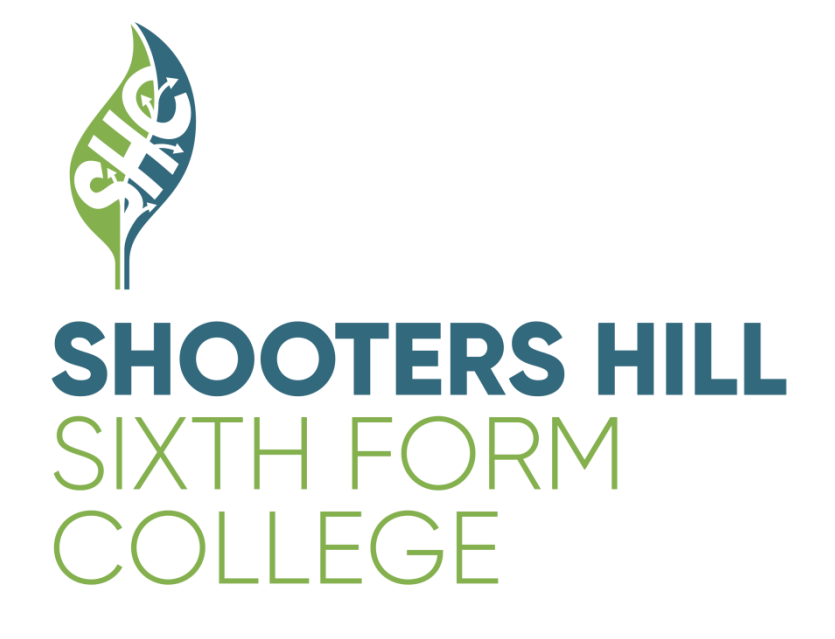

# proportal

# **Getting started**

# **Contents**

- 3. Introduction.
- 4. How to create a ProPortal account.
- 5. Your ProPortal Dashboard
- 6. Information Menu

# **Introduction**

#### **What is ProPortal?**

ProPortal is a gateway for our record system used at Shooters Hill for checking student progress throughout the year enabling access to;

- Student information
- Lesson Timetable
- Exam Timetable
- Attendance and Punctuality
- Course Grades and Marks
- Student Individual learning plan

#### **How to create a ProPortal account**

1. Please go to the following address:

# **<https://parentportal.shc.ac.uk/ProPortal>**

2. On the ProPortal gateway click on **Submit An Account Request**.

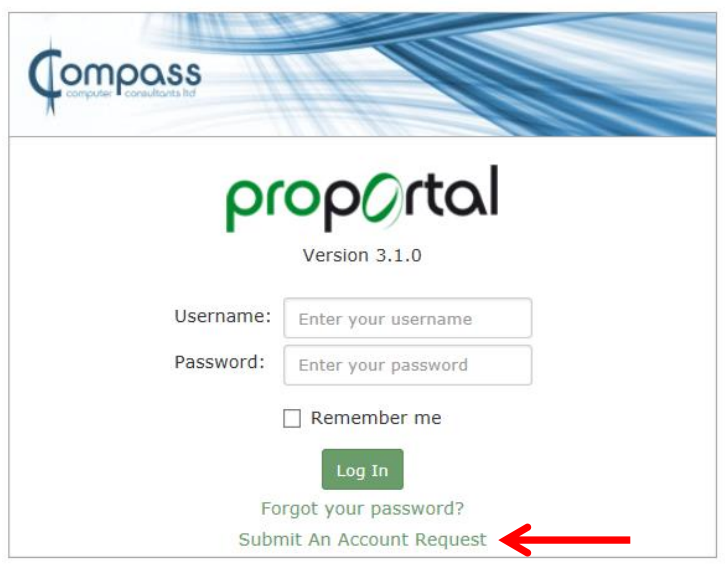

- 3. On the "**Submit An Account Request**" page, please enter all information on the next page highlighted with a red arrow as these are required fields. Once complete then please submit.
- **PLEASE NOTE: Once you have submitted your account request it will then be checked and approved by one of the MIS Team. You will receive an email once the request has been approved.**

# proportal

Please enter your details. The email address you provide will be used if you need to be contacted about your account.

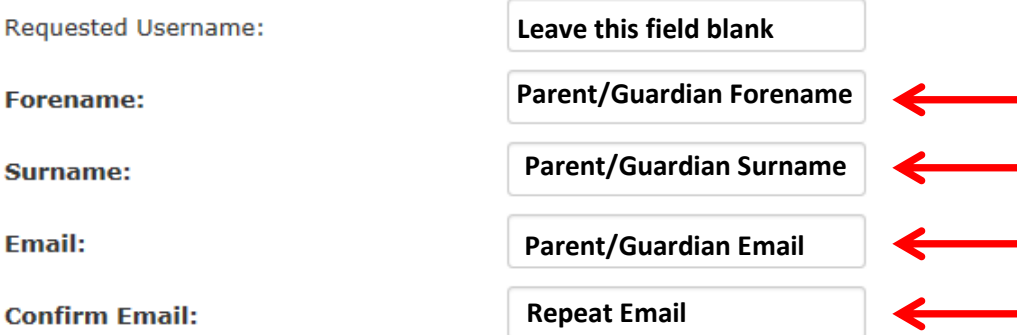

Passwords must be 8 character(s) or more in length and must contain at least upper and lower case letters and numbers.

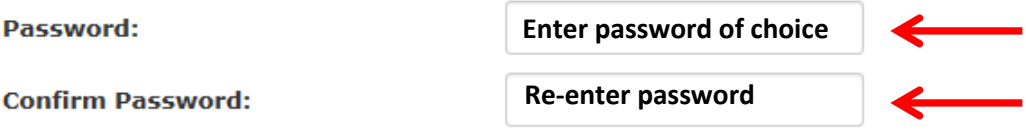

Enter the details of the student you would like an account to access.

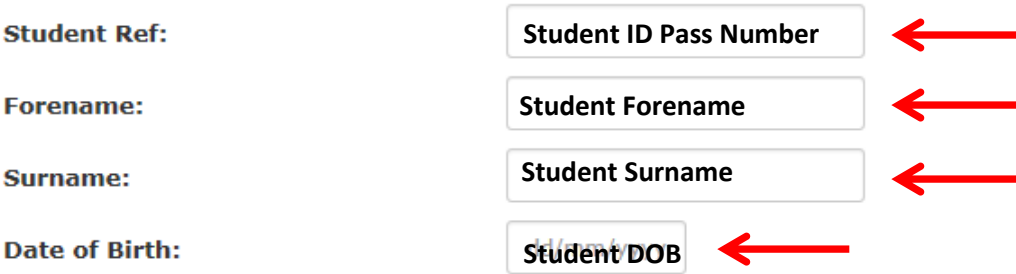

Please provide some additional information to authenticate your request.

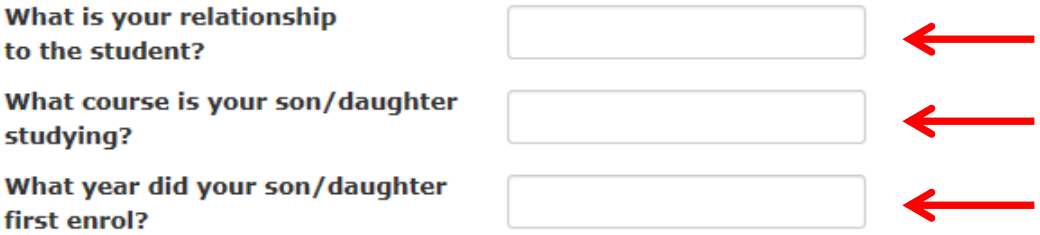

### **Your ProPortal Dashboard**

Once you have logged in you will need to click on the photo of the student to access the ProPortal dashboard.

# **Welcome MIS Parent**

Please Select a student

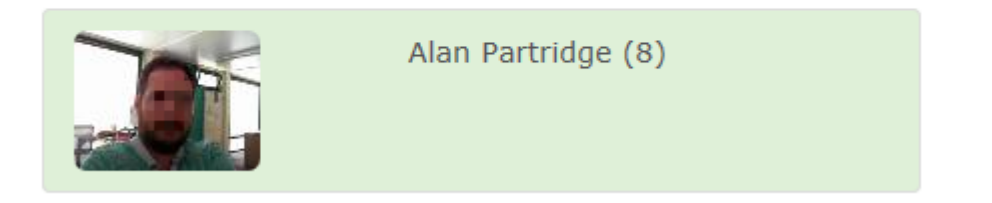

Your ProPortal dashboard displays widgets containing useful information such as the student's overall attendance and punctuality, quick links to any upcoming meetings and their SMART Targets.

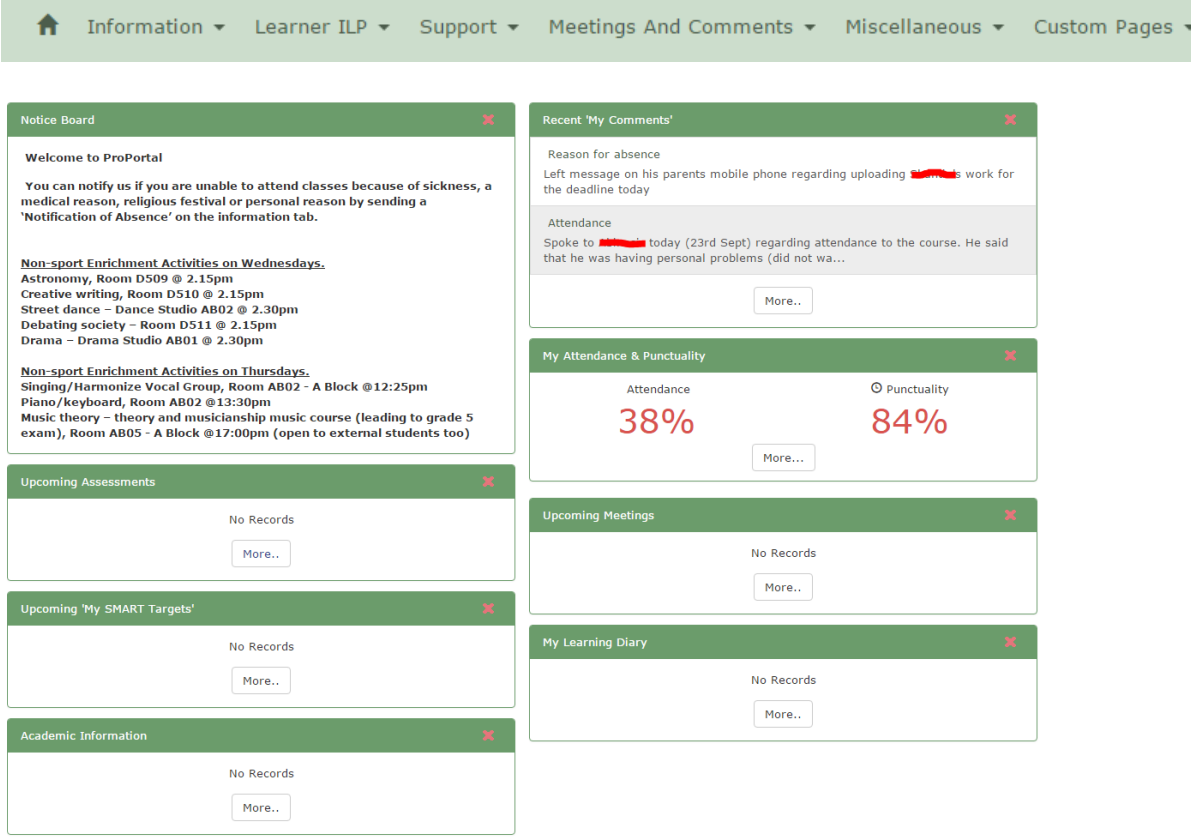

# **Information Menu**

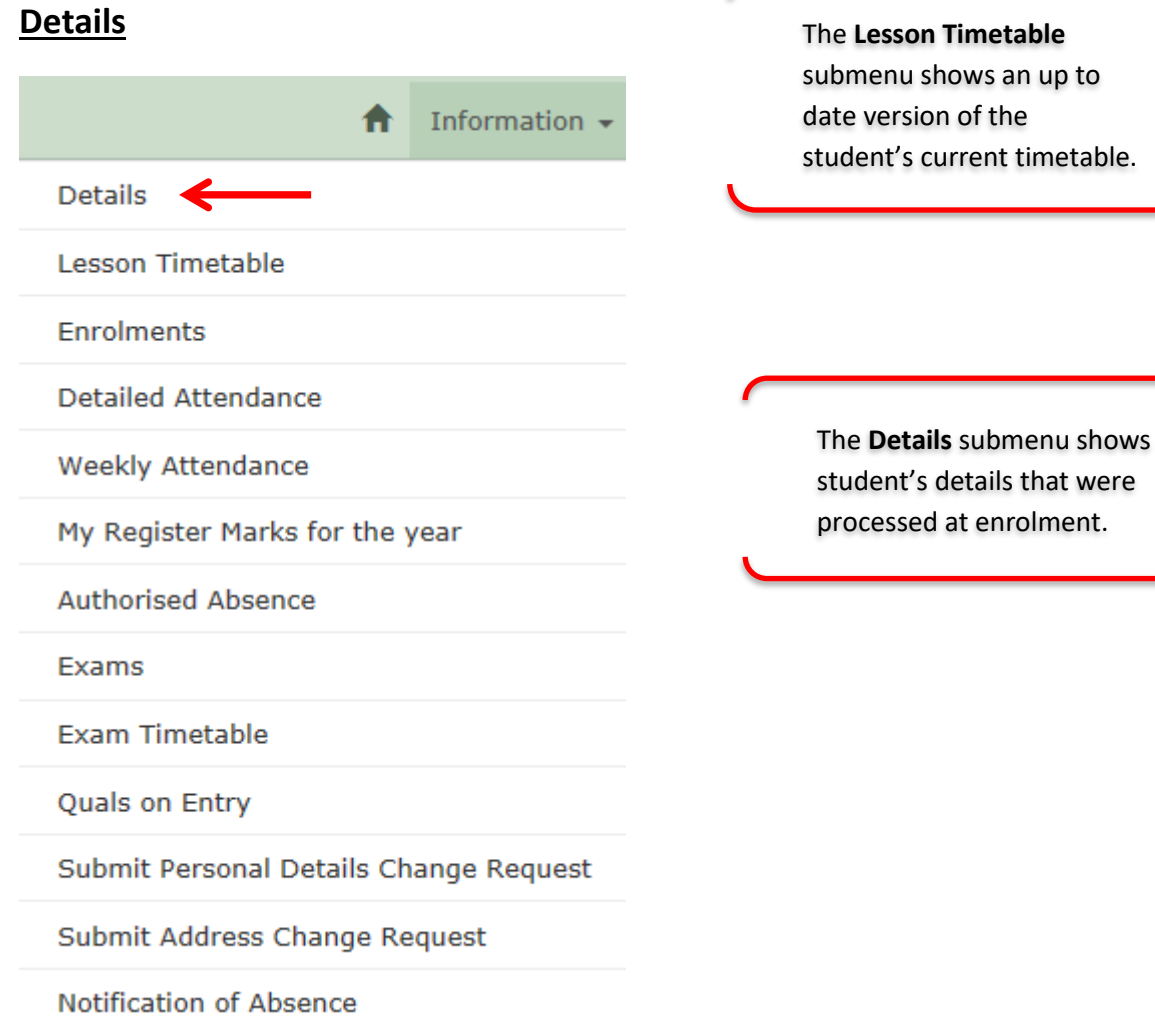

# **Lesson Timetable**

**Version 2.2 Page | 7** 

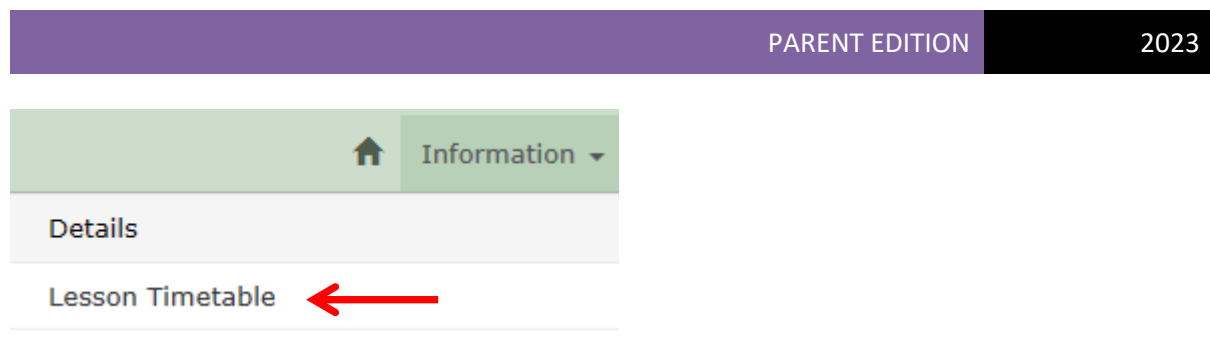

## **Enrolments**

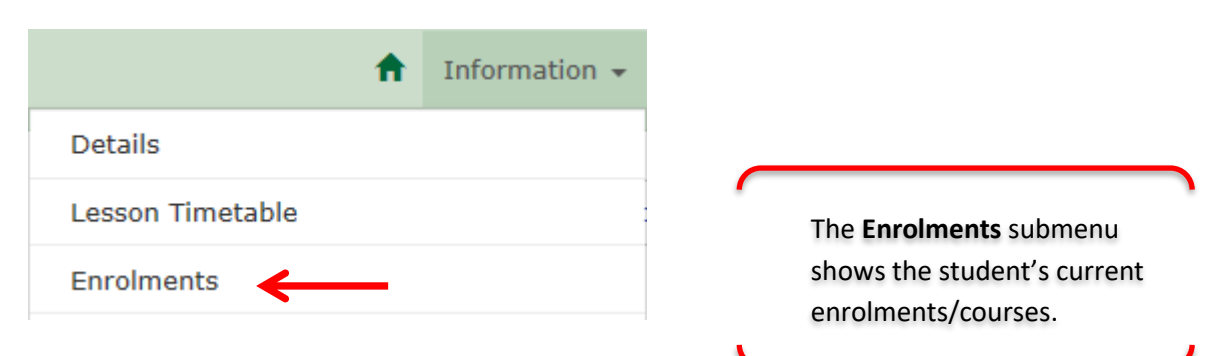

# **Detailed Attendance and Weekly Attendance**

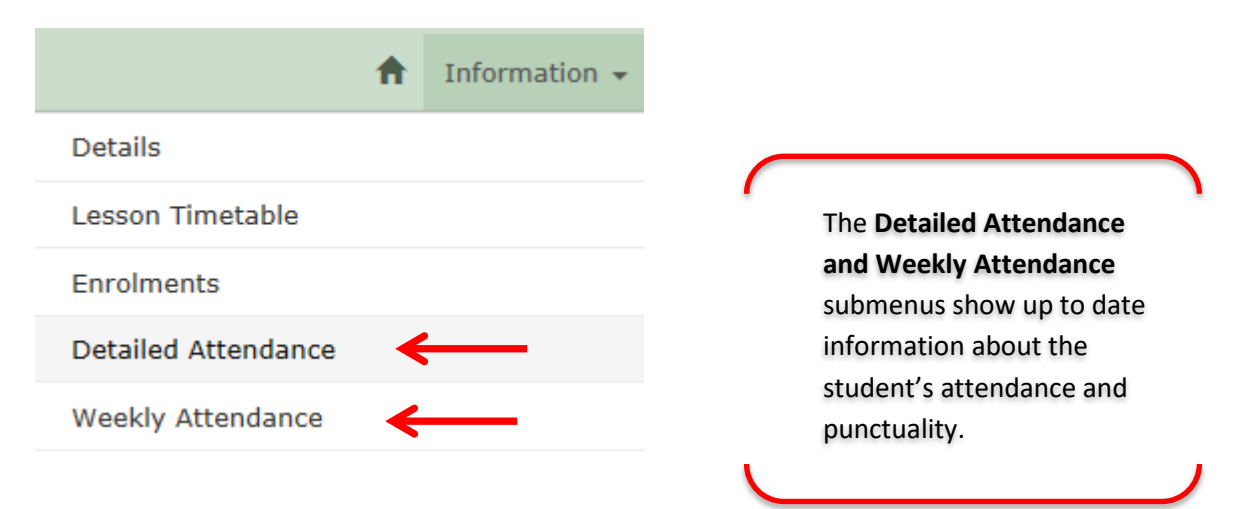

# **Exams and Exam Timetable**

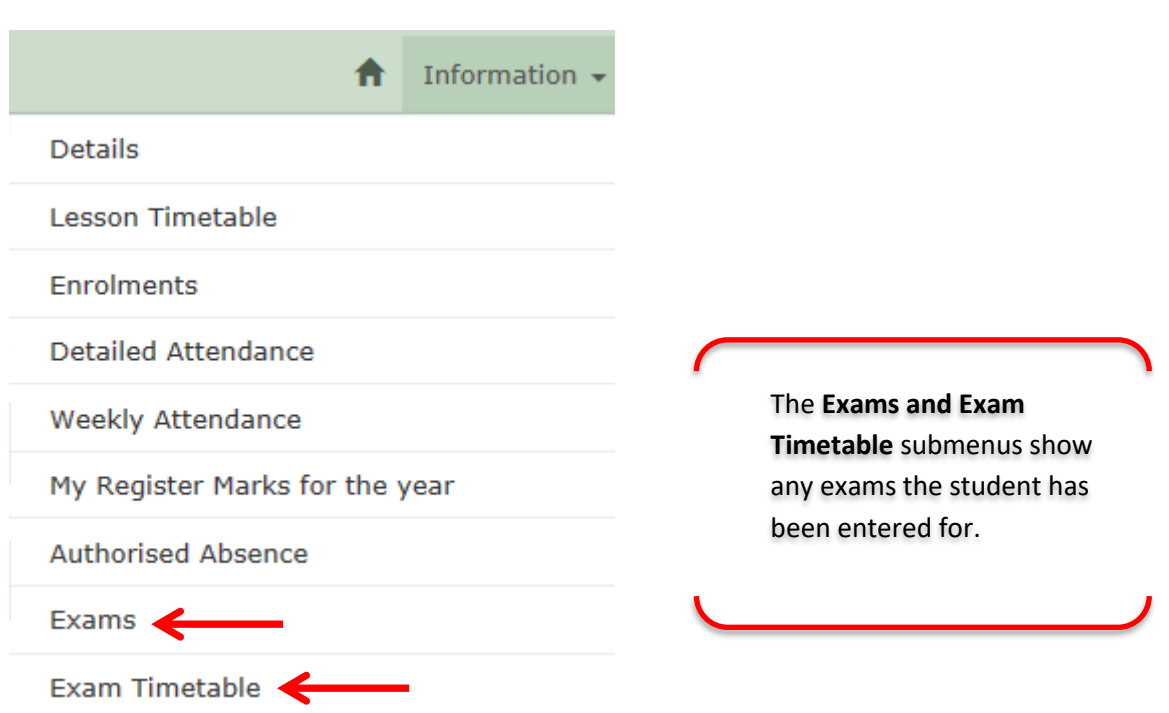

# **Quals on Entry**

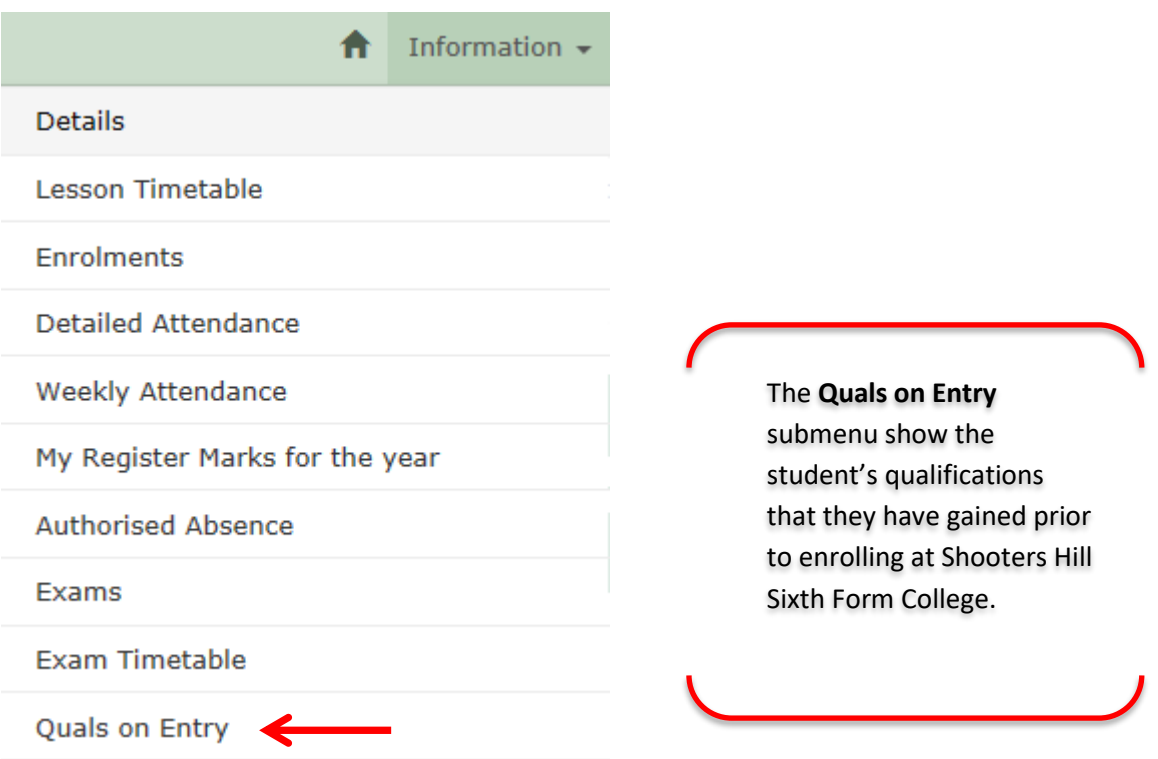

# **Personal Details and Address Change Request**

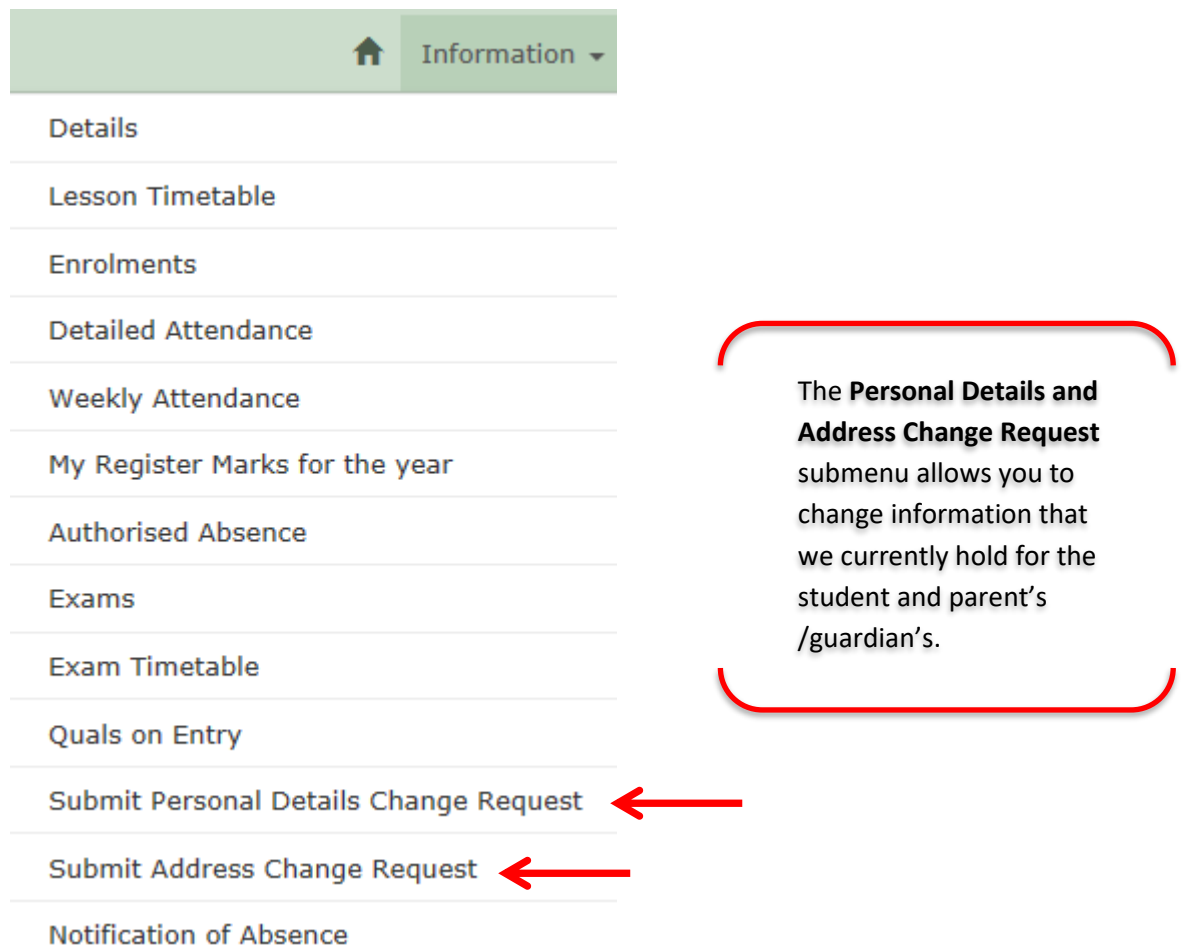